株式会社 セゾン情報システムズ

カスタマーサービスセンター

# DataSpider Studio for Web で発生する不具合について

平素より、テクニカルサポートサービスをご利用いただき、誠にありがとうございます。 DataSpider Servista において、DataSpider Studio for Web に以下の事象が判明したためご報告 申し上げます。Studio for Web をご利用のお客様は、下記内容をご確認ください。

-記-

# **1. 対象製品及びバージョン**

事象 1 - Mapper のスキーマから接頭辞とマッピングリンクが消失する事象

事象 2 - ファイルを選択して削除しようとするとディレクトリが削除対象となる事象 DataSpider Servista Advanced Server Package 3.1 以降 DataSpider Servista Basic Server Package 3.1 以降 DataSpider Servista Select 3.1 以降

事象 3 - デザイナのスクリプトが不正な状態になる事象 DataSpider Servista Advanced Server Package 4.2 以降 DataSpider Servista Basic Server Package 4.2 以降 DataSpider Servista Select 4.2 以降

# **2. 影響範囲**

- DataSpider Studio for Web ※DataSpider Studio (デスクトップ版 Studio)には影響はございません。
- **3. 発生事象/発生条件/回避策**

# **事象 1 - Mapper のスキーマから接頭辞とマッピングリンクが消失する事象**

**・発生事象**

発生条件をすべて満たした場合に、ドキュメント Mapper で接頭辞付き要素の接頭辞が消失 します。また、接頭辞が消失して要素の名称が変更されるため、マッピングリンクも消失しま す。

### **・発生条件**

以下の条件をすべて満たした場合に事象が発生します。

i. ドキュメント Mapper で XML 型の入力データに名前空間を伴ったスキーマを設定して

いる

- ii. 接頭辞付きの要素から出力データの項目にマッピングリンクを引いている
- iii. 以下のいずれかの操作により、スキーマの再読み込みを行なう
- ・i.、ⅱ. を満たす Mapper にデータフローを追加する
	- ※ 別の Mapper にデータフローを引くか、データフローを削除して再度引き直す、いず れの場合でも発生します
- ・変数代入処理を配置する
	- ※ ツールパレットからの配置、コピーまたは切り取りの後で貼り付けのいずれの場合で も発生します

再現例:

- 1. スクリプトを作成しスクリプト変数 var を追加する
- 2. XML 読み取り処理 → ドキュメント Mapper を配置する
- 3. ドキュメント Mapper で、名前空間を伴ったスキーマを設定し、マッピングリンクを引く
- 3.1. ルート要素を追加して[名前空間]-[接頭辞]に「ns1」、[URI]に「proto://uri/to/ns」を 設定する
- 3.2. 子要素を追加して名前を「ns1:child」に設定する
- 3.3. 「ns1:child」からスクリプト変数 var にマッピングリンクを引く
- 4. 変数代入処理を配置する
- 5. ドキュメント Mapper で「ns1:child」が child に名前が変わり、マッピングリンクが消える

**・回避策**

ありません。

変数代入処理の配置やデータフローを追加した場合は、ドキュメント Mapper のスキーマを 再度設定してください。

### **事象 2 - ファイルを選択して削除しようとするとディレクトリが削除対象となる事象**

**・発生事象**

発生条件を満たす操作を実行した場合に、ファイルを選択して削除しようとするとディレク トリが削除対象となります。

**・発生条件**

以下の操作を行った場合、該当のファイルを含むディレクトリが 削除対象となります。

- エクスプローラの右ペインでファイルを選択する
- 左ペインのツリーで選択したファイルを含むディレクトリを選択する
- 右ペインで再度ファイルを選択して削除する

再現例:

※/data/file.txt の場合

- 1. エクスプローラを開いて「/data」 の内容を右ペインに表示する
- 2. 右ペインで「file.txt」を左クリックで選択する
- 3. 左ペインのツリーで[/]-[data]を左クリックで選択する
- 4. 再度右ペインで「file.txt」を左クリックで選択する
- 5. 上部メニューまたは右クリックメニューの削除を選択する

6.「data を削除してもよろしいですか?」の確認メッセージが表示される

#### **・回避策**

以下のいずれかの方法で回避が可能です。

- 1. 一度他のファイルを左クリックで選択してから削除対象のファイルを右クリックして 削除する
- 2. DELETE キーで削除する

### **事象 3 - デザイナのスクリプトが不正な状態になる事象**

#### **・発生事象**

特定の状態のプロジェクトを開き直す結果になる操作を行うとエラーが発生して、デザイナ のスクリプトが不正な状態になります。

#### **・発生条件**

下記[特定の状態]を満たした状態で、[プロジェクトを開き直す結果になる操作]を実行する と事象が発生します。

[特定の状態]

- ・プロジェクトエクスプローラの表示上の 2 番目以降のスクリプトで、スクリプト変数が 存在する
- ・プロジェクトエクスプローラでスクリプト変数が表示されている
- ・該当するスクリプトのスクリプトエディタまたは Mapper エディタが表示されている ※他のエディタが存在する場合、表示順序や構成などにより発生しない場合があることを 確認しています。

[プロジェクトを開き直す結果になる操作]

- ・[プロジェクトをサーバから復元]
- ・[チーム開発]-[コミット]
- ・[チーム開発]-[更新]
- ・[チーム開発]-[プロジェクトをサーバの最新版で上書き]

再現例:

- 1. 新しいプロジェクトを作成する
- 2. スクリプトを2つ作成する
- 3. プロジェクトエクスプローラ上で2番目のスクリプトに任意のスクリプト変数を作成 する
- 4. デザイナを以下の状態にする
	- ・プロジェクトエクスプローラでスクリプト変数が表示されるようツリーを展開する ・スクリプト変数を持つスクリプトのスクリプトエディタのみ表示する(その他のエディ タタブを閉じて、対象のスクリプトを選択してツールパレットが表示されている状態 にする)
- 5. プロジェクトエクスプローラのプロジェクトの右クリックメニューから「プロジェク トをサーバから復元」を選択する
- 6. バージョンが「0」の行を選択して「完了」ボタンを押下する ・復元確認ダイアログで「はい」ボタンを押下する ・エラーダイアログが表示される
- 7. その後、プロジェクトエクスプローラ上にマウスをポイントする、または、デザイナを 閉じようとするとエラーダイアログが表示される

※デザイナを閉じようとしてエラーが発生した場合、再度デザイナを閉じる操作をする とエラーが発生せずデザイナを閉じることができます。

### **・回避策**

以下の方法で回避・復元が可能です。

- 1. スクリプトエディタや Mapper エディタを閉じてから操作する
- 2. チーム開発機能が有効でローカル保存したプロジェクトが存在する場合に事象が発生 するとローカル保存したプロジェクトが消えてしまうが、スクリプトの右クリックメ ニュー [チーム開発]-[ローカルの履歴から復元] からローカル保存していた編集内容 を復元できる

# **4. 今後の対応**

本件の不具合の修正は、以下のサービスパックにて予定しております。 DataSpider Servista 4.3 SP2 リリース予定:2022 年 1 月

# **5. 当ご案内に関する問い合わせ先**

技術サポートサービス契約先にお問い合わせください。

以上

### **【改訂履歴】**

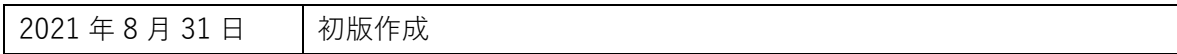